# **Setting Up Amazon CDN**

#### **Requires: phpfox 4.3+**

The first step to getting things setup with our Amazon CDN app is you need to get your Amazon access keys and create an S3 bucket.

### Amazon Access Keys

Login to your [AWS Management Console](https://console.aws.amazon.com/). Navigate over to the **Security Credentials** area.

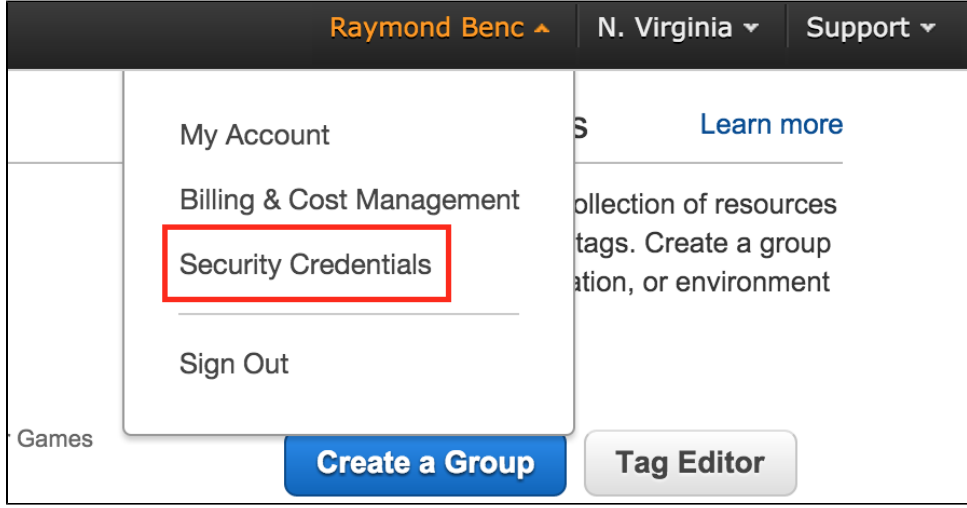

From this page, you can find **Access Keys (Access Key ID and Secret Access Key)** and from here you can manage your security access keys. Make sure you keep your keys in a safe place.

#### Amazon S3 Bucket

Now that we have our keys, let's create an S3 bucket. Amazon stores files in what they call buckets, which are unique folders related to you or your sites. In the main navigation click on **Services** and you will find tons of services they provide. Look for **S3**.

From here you can manage all your buckets. If you don't have a free bucket just click **Create Bucket**.

## AdminCP Settings

Now that we have our access keys and created an S3 bucket you can head on over to your AdminCP and navigate to **Apps > Amazon CDN**

The settings you are required to fill out are **Amazon Key ID**, **Amazon Secret Key** & **Bucket Name**. Once you have filled out those settings you can click **Y es** for **Enable CDN**.

#### **Important** Λ

Be sure to check the setting "CloudFront URL". To know the "CloudFront URL", upload any files to root path of that bucket, click and view file information. You will see file URL, copy file URL (exclude file name) and paste to the CloudFront URL setting.